## **پيوست٢ : فراداده چيست؟**

 $\frac{4}{\pi}$  of 1  $\frac{1}{\pi}$  , the 1  $\frac{1}{\pi}$  is the  $\frac{1}{\pi}$  support  $\frac{1}{\pi}$  is the  $\frac{1}{\pi}$ 

به دادههاي توصيفي دربارة دادههـــــــا و اطلاعاتي كه براي توصيف يك صفحه، در آن صفحه درج شده، فراداده**(metadata (**ميگويند. مؤلف، عنوان صفحه، زبان، موضوع، و كليدواژههـا از جملة عناصـر اين دادهها هستند. هر طرح فرادادي معمولاً خصوصيات زير را دارد: - تعداد متناهي اجزاء، - نام هر جزء، - معناي هر جزء. معمـولاً سـاختار معنايي، تشريحكنندة محـتوا، محل نگهداري، خصوصيات فيزيكي، نوع (مثلاً متن، تصوير، نقشه يا مدل) و شكل (نگارش چاپي، فايل الكترونيكي) منبع است. عناصر اصلي فرادادي كه دسترسي به اسـناد منتشرشده را فراهم ميكنـند، پديدآورندة اثر، زمان و مكان نشر، و زمينههاي موضوعي را شامل ميشوند. در مــورد اطلاعات غيررقومي ] = غيرديجيتالي [ از قبيل مــواد چاپي مــانند كتاب و مجله، بايد عناصــر فرادادي از قبيل- مثلاً- شمارة بازيابي مــورد استفاده در كتابخانه نــيز اضافه شــوند تابه مكانيابي اطلاعات كمك كند (،٧ ص. ٣١-٣٧). مدلهاي گوناگوني براي درج فراداده در صفحههاي وب وجـود دارنـد كه به دو مدل از مهمترين آنها اشاره مے كنيم: - مدل «چارچوب توصيف منبع» (آردياف**RDF :Fraamework Description Resource**(، - مدل«هستة دابلين» (ديسي) **(DC :Core Dublin(**. مدل «چارچوب توصيف منبع» از سوي «كنسرسيوم وب جهاني» توصيه شده. اين مدل، واژگاني را كه توسط «هستة دابلين» و ســــاير واژگان فرادادي اســــتاندارد پوشش داده نميشــــوند، دربرميگيرد. «كنسرسيوم وب جهاني» اين مدل را بويژه براي استفاده در سندهاي «ايكسامال» توصيه كرده است. «آردياف» چهارچوبي را براي ارائة هـــر نوع فراداده از هـــر شكلواره**(schema(**، در سطح بســـيار بالاي پيچيدگي ارائه ميدهد. «مدل هستة دابلين» در كارگاههايي كه در ١٩٩٥ در دوبلين (اوهايو) برگــزار شــد توسعه يافت و شامل ١٥ عنصر فرادادي مشترك براي رسانههاي ديجيتالي و غيرديجيتالي (مثل كتابخانههاي الكترونيكي، سنتي و موزهها) است. «هستة دابلين» احتمالاً بيشترين كاربرد را در جهان دارد» (،٦ ص٢٥٢). درج فراداده براساس طرح «هسته دابلين»

طبقهبندي عناصر براساس طرح «هستة دابلين» بهترتيب زير است (٧، ص٣٨-٣٣ و ٨، ص٤٢):

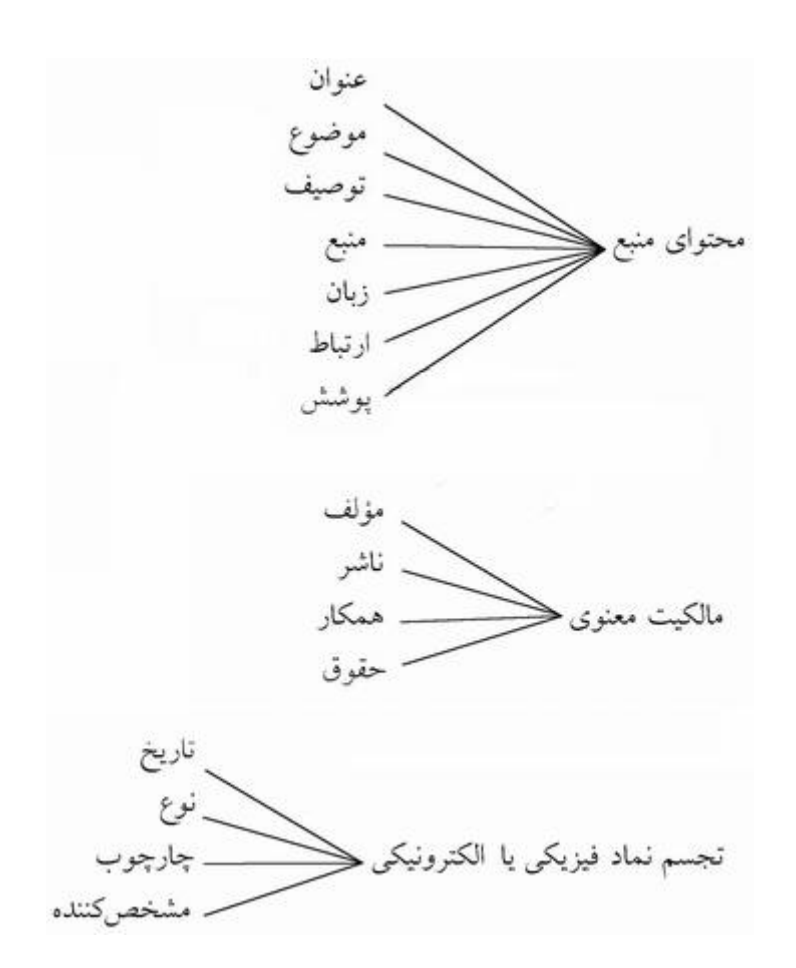

 $\frac{4}{\pi}$  of 2  $\frac{4}{\pi}$  ,  $\frac{4}{\pi}$  ,  $\frac{4}{\pi}$  ;  $\frac{4}{\pi}$  ;  $\frac{4}{\pi}$  ;  $\frac{4}{\pi}$  ;  $\frac{4}{\pi}$  ;  $\frac{4}{\pi}$  ;  $\frac{4}{\pi}$  ;  $\frac{4}{\pi}$  ;  $\frac{4}{\pi}$  ;  $\frac{4}{\pi}$  ;  $\frac{4}{\pi}$  ;  $\frac{4}{\pi}$  ;  $\frac{4}{\pi}$  ;  $\frac{4}{\pi}$ 

**چگونه يك طرح فرادادة ساده را در صفحة وب درج كنيم؟** صفحة وب موردنظر را در محيط ويرايشگر مناسب باز كنيد و همانند الگوي زير عمل نماييد:

 $\text{thm}$ 

<head>

<meta name="description" content="Iranian Information and Documentation Center:IRANDOC main works are research, training and information service. Research on information science, as part of IRANDOC mission is carried out by Research units"> <meta http-equiv="Content-Type" content="text/html; charset=windows-1256"> <meta name="Author" content="Mahmoud Bababie babaie@irandoc.ac.ir"> <meta http-equiv="library" content="#1"> <meta name="robots" content="index,follow" /> <meta name="revisit" content="7 day" /> <meta name="Keywords" content="Iran, Persian site, thesis, theses, Research, Information, Science, Iran, Iranian , Higher Education, IRANDOC, Information Science, Caspian Sea, Tehran, Librarian, Special Libraries, Iranian, Universities, Persian, ASTINFO, Documentation, Terminology, Special, Libraries"> <title>"Iranian Information and Documentation Center(IRANDOC)</title>

**«تصوير شماره .١ الگوي سادة درج فراداده در سند «اچتيامال**

اگر مايل نيستيد كه صفحة شما توسط موتور كاوش بازديد و نمايه شود ازبرچسب زير استفاده كنيد: <META NAME="ROBOTS" CONTENT="NOINDEX, NOFOLLOW">

**الگوي درج فراداده براساس طرح «هستة دابلين»**

<html> <head> <link rel="schema.DC" href="http://purl.org/dc"> <meta name="DC.Subject" content="Research; Information; Science; Iran; Iranian; Higher Education; IRANDOC; Information Science; Middle East; IFLA; Caspian Sea; Tehran; Librarian; Special Libraries; Iranian; Universities; Persian; Documentation; Terminology; Special; Libraries; Republic; Islamic; Iran"> <meta name="DC.Description" content="IRANDOC was established in 1968 as an independent research center working in the field of information sciences and librarianship"> <meta name="DC.Date" scheme="W3CDTF" content="2003-12-25"> <meta name="DC.Type" scheme="DCMIType" content="Text"> <meta name="DC.Format" content="text/html"> <meta name="DC.Identifier" content="http://www.irandoc.ac.ir"> <meta http-equiv="Content-Type" content="text/html; charset=windows-1252">

 $\frac{4}{3}$  Page  $\frac{1}{3}$  Page  $\frac{1}{3}$  Page  $\frac{1}{3}$  :  $\frac{1}{3}$  Page  $\frac{1}{3}$  in  $\frac{1}{3}$  Page  $\frac{1}{3}$  in  $\frac{1}{3}$ 

**تصوير شماره .٢ الگوي درج فراداده براساس طرح «هستة دابلين»**

**درج فراداده در فايلهاي «پيدياف»** سندهاي قالب «پيدياف» نــــيز داراي امكان درج فراداده هستند. «برچسب»هاي فرادادهاي به صورت خودكـار همراه فايل «پيدياف» تولـيد ميشوند. با ويرايش اين بخش از سند «پيدياف» ميتوان دادة مناسب را در سند درج و ضبط نمود. روش ويرايش و درج فراداده در نــوار ميلهاي «اكروبات»، فايل موردنظــر، و سپس گزينة را انتخاب كنيد. را ميبينيد. بــا كليككردن pocument properties در زيرمجموعة اين گزينه، در فراداده را مشاهده Document metadata روى آن، اطلاعات موجـود Document خواهـيد كرد. حال اگر فرادادة موجود، موردنظر و ، گزينة فرعي مطابق خواست شما نيست، از گزينة را انتخاب كنيد. در اين منو properties دربارة عنوان، موضوع، Document summary امكان درج اطلاعات خود نويسنده/ ايجادكنندة سند، و كليدواژهها را داريد. كليك نماييد و سند را پس از درج اطلاعات، روي گزينة OK ضبط**(save (**كنيد. «برچسب»هاي پيشنماد، در سندهاي قالب «پيدياف» حاكي از آن است كه درج فراداده در اين اسناد با استفاده از دو مدل «آردياف» و «ديسي» امكانپذير است.

<rdf:RDF xmlns:rdf='http://www.w3.org/1999/02/22-rdf-syntax-ns#' xmlns:iX='http://ns.adobe.com/iX/1.0/'>

xmlns='http://ns.adobe.com/pdf/1.3/' xmlns:pdf='http://ns.adobe.com/pdf/1.3/'>

<pdf:ModDate>2003-02-22T09:37:59+03:30</pdf:ModDate>

<pdf:Title>Information, communication and technology and Knowledge Management in Iran</pdf:Title>

<pdf:Subject>Islamic Republic of Iran: Country Report</pdf:Subject>

<pdf:Author>Dr. Hussein Gharibi</pdf:Author>

<pdf:Keywords>IRAN, IRANDOC, Reports, Government Repoat, ASTINFO, APIN, Islamic Republic of Iran</pdf:Keywords>

<rdf:li xml:lang='x-default'>Information, communication and technology and Knowledge Management in Iran</rdf:li>

 $\langle \text{rdf:Al} \rangle$ 

 $\langle xap:Title \rangle$ 

```
<xap:Description> 
\langle \text{rdf:Alt}\rangle<rdf:li xml:lang='x-default'>Islamic Republic of Iran 
Country Report</rdf:li>
\langle rdf: Alt\rangle</xap:Description> 
<xap:Author>Dr. Hussein Gharibi</xap:Author> 
<xap:MetadataDate>2003-02-22T09:37:59+03:30</xap:MetadataDate> 
</rdf:Description> 
<rdf:Description about='' 
xmlns='http://purl.org/dc/elements/1.1/' 
xmlns:dc='http://purl.org/dc/elements/1.1/'> 
<dc:title>Information, communication and 
technology
and Knowledge Management in Iran</dc:title>
<dc:description>Islamic Republic of Iran 
Country Report</dc:description>
<dc:creator>Dr. Hussein Gharibi</dc:creator> 
</rdf:Description> 
\langle rdf:RDF>
```
**«تصوير شماره .٣ فراداده در سند «پيدياف**

 $\frac{4}{\pi}$  of  $\frac{4}{\pi}$  ,  $\frac{4}{\pi}$  ,  $\frac{4}{\pi}$  ,  $\frac{4}{\pi}$  :  $\frac{4}{\pi}$  ;  $\frac{4}{\pi}$  ;  $\frac{4}{\pi}$  ;  $\frac{4}{\pi}$  ;  $\frac{4}{\pi}$  ;  $\frac{4}{\pi}$  ;  $\frac{4}{\pi}$  ;  $\frac{4}{\pi}$  ;  $\frac{4}{\pi}$  ;  $\frac{4}{\pi}$  ;  $\frac{4}{\pi}$  ;  $\frac{4}{\pi}$  ;